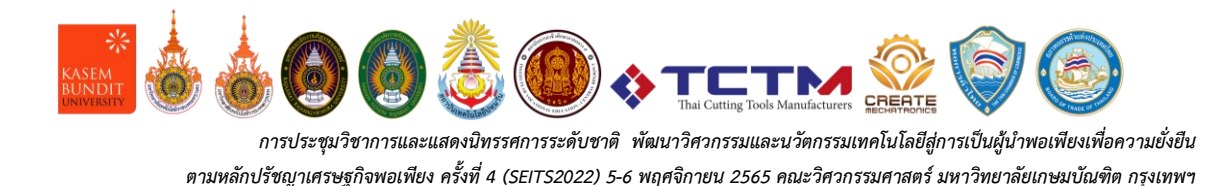

รหัสบทความ SEITS 49

# **กรณีศึกษาวิศวกรรมย้อนกลับของแม่พิมพ์ที่แตกหัก Broken Mold Reverse Engineering Case Study**

## **กฤษณะ อ่วมนุสนธิ์1\* , พิชัย จันทร์มณี<sup>2</sup> , ศุภวัฒน์ ชูวารี<sup>3</sup>**

 $^{1^\ast}$ สาขาวิชาวิศวกรรมการผลิต คณะวิศวกรรมศาสตร์ มหาวิทยาลัยเทคโนโลยีราชมงคลกรุงเทพ kritsana.u@mail.rmutk.ac.th <sup>2</sup>สาขาวิชาวิศวกรรมอุตสาหการ คณะวิศวกรรมศาสตร์ มหาวิทยาลัยเทคโนโลยีราชมงคลกรุงเทพ Pichai.j@mail.rmutk.ac.th  $3$ สาขาวิชาวิศวกรรมอุตสาหการ คณะวิศวกรรมศาสตร์ มหาวิทยาลัยเทคโนโลยีราชมงคลกรุงเทพ suppawat.c@mail.rmutk.ac.th

#### **บทคัดย่อ**

กระบวนการทางด้านวิศวกรรมย้อนรอยโดยการประยุกต์ใช้เทคโนโลยีทางด้านเลเซอร์สแกน 3 มิติ เข้ามามีบทบาท สำคัญในงานด้านเทคโนโลยีแม่พิมพ์ โดยเฉพาะอย่างยิ่งขั้นตอนของการซ่อมบำรุงแม่พิมพ์ภายหลังการใช้งานให้สามารถ นำกลับมาใช้ใหม่ได้ หรือการขึ้นรูปชิ้นส่วนแม่พิมพ์ใหม่ สำหรับนำมาทดแทนชิ้นส่วนเดิมโดยไม่กระทบกับขนาด และพิกัด ทางด้านมิติ อย่างไรก็ตามกระบวนการทางด้านเทคโนโลยีเลเซอร์สแกน 3 มิติ จะมีความรวดเร็ว และแม่นยำสูงเมื่อผู้ผลิต มีข้อมูลของแบบงานเดิม (CAD File) สำหรับการนำมาเปรียบเทียบพิกัดด้านรูปทรง และมิติ ในทางตรงข้ามกันหากผู้ผลิต ขาดข้อมูลของแบบงานเดิม (CAD File) คุณภาพของงานก็จะขึ้นอยู่กับเทคนิค และกระบวนการของผู้ปฏิบัติงาน งานวิจัยนี้ มีวัตถุประสงค์เพื่อนำเสนอเทคนิคการสร้างแบบงาน CAD File สำหรับชิ้นส่วนแม่พิมพ์ตัด (Die Cut) ที่แตกหักภายหลังการใช้งาน เพื่อเป็นข้อมูลสำหรับการผลิตชิ้นส่วนทดแทนใหม่ ในกรณีที่ผู้ผลิตไม่มีข้อมูลของแบบงานเดิม (CAD File) โดยใช้เทคโนโลยีการ ตรวจสอบแบบไม่สัมผัสด้วยเลเซอร์สแกน 3 มิติ ร่วมกับโปรแกรม Geomagic Design X และใช้โปรแกรม Geomagic Control X ในการตรวจสอบ ผลการทดลองแสดงให้เห็นว่าสามารถสร้าง CAD File ที่มีความแม่นยำทางด้านมิติมากกว่าการ วัดด้วยอุปกรณ์การวัดแบบสัมผัสทั่วไป รวมไปถึงสามารถลดระยะเวลาในการออกแบบได้ ผลการตรวจสอบค่า ความคลาดเคลื่อนระหว่าง CAD File ที่สร้างขึ้นใหม่กับข้อมูลแม่พิมพ์ตัดเดิมจากการสแกนเก็บผิว พบว่า ค่าความคลาดเคลื่อน จากการตรวจสอบจำนวน 18 จุด มีค่า ± ไม่เกิน 0.1 มิลลิเมตร (100 ไมครอน) ซึ่งอยู่ในช่วงที่สามารถยอมรับได้

**คำสำคัญ** : วิศวกรรมย้อนกลับ, คอมพิวเตอร์มาช่วยในการออกแบบ (CAD), แม่พิมพ์

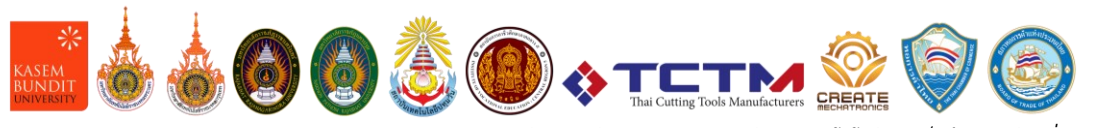

#### **Abstract**

The reverse engineering process by applying 3D laser scanning technology plays an important role in mold technology. especially the process of mold maintenance after use to be able to reusable or forming new mold parts for replacing the original parts without affecting the size and dimensional coordinates However, the process of 3D laser scanning technology is fast. and high accuracy when the manufacturer Contains data of the original design (CAD File) for comparison of shape and dimension coordinates. Lack of information of the original work (CAD File), the quality of the work will depend on the technique. and operator processesThis research aims to present a technique for creating CAD File drawings for die cut parts that are broken after use. as information for the production of new replacement parts In case the manufacturer does not have the original design data (CAD File) by using non-contact inspection technology with 3D laser scanning in conjunction with Geomagic Design X program and using Geomagic Control X program for inspection. The results show that CAD files can be produced with greater dimensional accuracy than measurements with conventional contact measuring devices. Including being able to reduce the design time Validation result The discrepancy between the newly created CAD file and the original die data from the surface scan revealed that the tolerances from 18 inspection points were  $\pm$  not more than 0.1 mm (100 microns) within the acceptable range.

**Keywords** : Reverse Engineering, Computer Aided Design (CAD), Mold

#### **1. บทนำ (Introduction)**

ในอุตสาหกรรมการผลิตส่วนใหญ่ใช้แม่พิมพ์ในกระบวนการ ผลิตผลิตภัณฑ์ เพื่อความรวดเร็ว และได้ขนาดตามแบบที่ กำหนดตามวิธีการทำงาน เช่น แม่พิมพ์เดี่ยว แม่พิมพ์ผสม แม่พิมพ์แบบผสมแยกส่วน แม่พิมพ์ต่อเนื่อง แม่พิมพ์แบบ ชิ้นงานเคลื่อน เป็นต้น [1] แม่พิมพ์ที่ผ่านการทำงานไปใน ระยะเวลาหนึ่งก็จะเกิดการชำรุด เสียหาย ขึ้นอยู่กับการ บำรุงรักษาในระหว่างการใช้งาน เมื่อเกิดการชำรุดเสียหาย หากเล็กน้อยก็สามารถซ่อมแซมได้โดยกระบวนการเชื่อม หรืออื่นๆ หากแตกหักจนไม่สามารถซ่อมแซมได้ ก็ต้องทำ ขึ้นใหม่ แต่ถ้าหากแม่พิมพ์ที่ใช้งานอยู่ไม่มีแบบในการสร้าง แม่พิมพ์ หรือสูญหายไป [2] ก็ยากต่อการสร้างขึ้นใหม่ ซึ่งจะ เสียเวลาในการวัดขนาด และไม่มีความแม่นยำให้สร้าง แม่พิมพ์ให้ได้ในขนาดเดิม ตำแหน่งเดิม เนื่องจากอุปกรณ์ใน การวัดขนาดมีข้อจำกัดในการวัด และยังต้องใช้ทักษะใน กระบวนการวัดที่เหมาะสม [3]

ในปัจจุบันมีเทคโนโลยีสแกน 3 มิติ โดยไม่สัมผัสชิ้นงาน สามารถสร้างแบบชิ้นงานโดยการถ่ายแบบตามชิ้นงานดั้งเดิม โดยอาศัยหลักการของเลเซอร์ ใช้ร่วมกับโปรแกรมสร้างโพลีกอน (Polygon) ลักษณะเป็นสามเหลี่ยมต่อกันเป็นแบบชิ้นงานที่ ได้จากการสแกน อยู่ในนามสกุล STL ทั้งนี้ความสมบูรณ์ ของแบบที่ได้ขึ้นอยู่กับตัวผู้สแกนชิ้นงาน และลักษณะชิ้นงาน เพราะเทคโนโลยีในการสแกน 3 มิติ มีข้อจำจัดในการสแกน [4]

แม่พิมพ์ดายขึ้นรูปมีขนาดความกว้าง 196.5 มิลลิเมตร ความยาว 365.5 มิลลิเมตร มีรูปทรงวงกลมทะลุผ่านขนาด เส้นผ่านศูนย์กลาง 23 มิลลิเมตร ทั้งหมด 18 รู รูปทรง วงกลมทะลุผ่านขนาดเส้นผ่านศูนย์กลาง 10.5 มิลลิเมตร ทั้งหมด 11 รู รูปทรงวงกลมทะลุผ่านขนาดเส้นผ่านศูนย์กลาง 10 มิลลิเมตร ทั้งหมด 1 รู รูปทรงวงกลมทะลุผ่านขนาดเส้น ผ่านศูนย์กลาง 8 มิลลิเมตร ทั้งหมด 1 รู รูปทรงวงกลมไม่ ทะลุผ่านขนาดเส้นผ่านศูนย์กลาง 10 มิลลิเมตร ลึก 10 มิลลิเมตรทั้งหมด 4 รู รูเกลียว M12 x 1.75 มิลลิเมตร

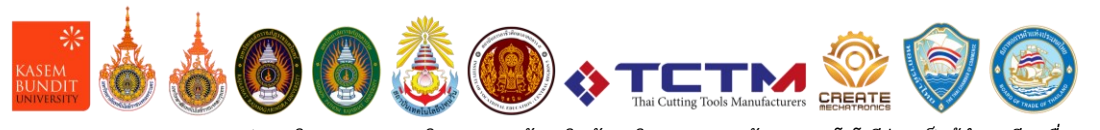

ทั้งหมด 4 รู แม่พิมพ์ดายขึ้นรูปดังกล่าวนี้ผ่านการใช้งานเป็น ระยะเวลานานเกิดการแตกหักกลางชิ้นงานดังภาพที่ 1 ไม่สามารถใช้งานต่อได้ประกอบกับทางผู้ผลิตไม่มีแบบในการ สร้างชิ้นส่วนงานแม่พิมพ์ดาย จึงเป็นที่มาในการเขียนแบบขึ้น ใหม่โดยใช้เทคโนโลยีการสแกน 3 มิติ ในการสร้างแบบ และ นำไปใช้สร้างชิ้นงานแม่พิมพ์ดายขึ้นรูปใหม่ต่อไป โดยมี วัตถุประสงค์เพื่อสร้าง CAD ขึ้นใหม่ให้ตรงตามต้นแบบเดิม [5]

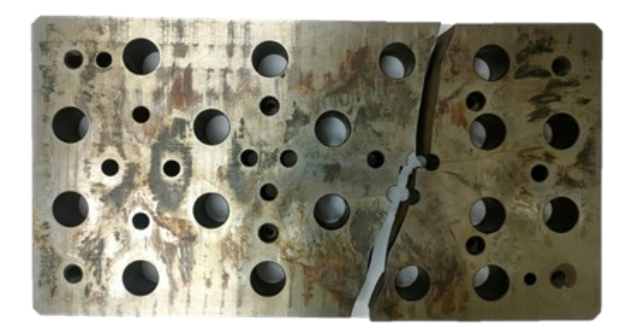

**ภาพที่ 1** แม่พิมพ์ดายขึ้นรูปที่แตกหัก

#### **2. วิธีการวิจัย (Methodology)**

2.1 ทฤษฎีที่เกี่ยวข้อง

วิศวกรรมย้อนรอย (Reverse Engineering) หรือ การ สแกนสามมิติ [6], [7] หมายถึง การศึกษาผลิตภัณฑ์ หรือ กระบวนการปลายทางที่สนใจด้วยการประยุกต์องค์ความรู้ และศาสตร์ในสาขาต่างๆ เพื่อให้ได้มาซึ่งลักษณะทาง กายภาพของผลิตภัณฑ์ กระบวนการทั้งหมดของการผลิต หรือกระบวนการที่เกี่ยวเนื่องที่ทำให้เกิดกระบวนการ ปลายทางนั้นซึ่งสามารถนำไปใช้ลอกเลียนปรับปรุง หรือ สร้างสรรค์ให้เกิดกระบวนการ หรือผลิตผลิตภัณฑ์ขึ้นมาใหม่ โดยไม่ล่วงละเมิดสิทธิ์ของเจ้าของเดิม โดยวิศวกรรมย้อนรอย จะถูกนำมาใช้สร้าง หรือผลิตชิ้นงานขึ้นมาใหม่โดยให้มีรูปร่าง และคุณสมบัติเหมือนกับชิ้นงานต้นแบบที่มีอยู่จริง โดยจะ อาศัยหลักการการตรวจสอบข้อมูลทางเทคนิค และข้อมูล อื่นๆ ที่เกี่ยวเนื่องกับผลิตภัณฑ์นั้น วิศวกรรมย้อนรอยนิยม นำมาใช้กับงานประเภทที่ชิ้นงานนั้นมีข้อมูลอ้างอิงต่างๆ ไม่ เพียงพอที่จะผลิตได้ จึงมีความจำเป็นจะต้องทำการย้อนรอย กระบวนการผลิตเพื่อให้ได้ข้อมูลของชิ้นงานนั้นมาใช้งาน นอกจากนี้แล้ววิศวกรรมย้อนรอยยังถูกนำมาใช้เป็นส่วนหนึ่ง ของกระบวนการพัฒนาผลิตภัณฑ์เพื่อให้มีประสิทธิภาพมากขึ้น

โดยวิศวกรรมย้อนรอยยังได้ประยุกต์ใช้ในงานหลายลักษณะ เช่น การสร้างชิ้นงานเลียนแบบวัตถุโบราณเพื่อนำชิ้นงานนั้น ไปใช้ศึกษา หรือจัดงานแสดงต่างๆ ป้องกันความเสียหาย อันอาจจะเกิดขึ้น กับวัตถุโบราณเหล่านั้นการสร้างชิ้นงาน เลียนแบบของผลิตภัณฑ์ที่มีการนำเข้ามาจากต่างประเทศ เพื่อทดแทนชิ้นส่วนที่ชำรุด หรือเสียหายในงานซ่อม บำรุงรักษาเครื่องจักรกลต่างๆ เป็นต้น โดยขั้นตอนของการ ทำวิศวกรรมย้อนรอยนั้นประกอบด้วยขั้นตอนการทำงาน หลักๆ อยู่ 3 ขั้นตอนคือ 1) การเก็บข้อมูลจากชิ้นงานต้นแบบ ได้แก่ ขนาดรูปร่าง มิติต่างๆ 2) การประมวลผลข้อมูลที่ได้รับ จากการตรวจวัดชิ้นงานต้นแบบ 3) การสร้างชิ้นงาน เลียนแบบขึ้นมาใหม่โดยให้คงความสมบูรณ์ให้เหมือนกับ ชิ้นงานต้นแบบให้มากที่สุด

โปรแกรม Geomagic Design X [8] เป็นโซลูชัน ซอฟต์แวร์ 3D Scan-To-CAD ที่ครอบคลุม 3D Systems ที่ ทำให้การสแกน 3 มิติ เป็นเครื่องมือที่มีประสิทธิภาพสำหรับ การใช้งานที่หลากหลายรวมถึงการผลิต, การวิจัย และพัฒนา, การตรวจสอบคุณภาพ, การวิจัยทางการแพทย์, วิศวกรรม โยธา และอื่นๆ ดังภาพที่ 2 ด้วยแพลตฟอร์มการประมวลผล ข้อมูลสแกน 3 มิติ ของ Geomagic Design X ทำให้ กระบวนการสร้างโมเดล CAD พารามิเตอร์จากชิ้นส่วน ในโลกแห่งความเป็นจริงเร็วขึ้น และง่ายขึ้นโดยใช้ กระบวนการออกแบบ และส่วนต่อประสานผู้ใช้ที่คุ้นเคย กับผู้ใช้ CAD ในทันที โมเดล CAD แบบพารามิเตอร์จาก ข้อมูลการสแกน 3 มิติ Geomagic Design X ช่วยให้วิศวกร สามารถออกแบบ และพารามิเตอร์ การออกแบบของชิ้นส่วน ของจริงที่อาจสูญเสียคุณสมบัติที่กำหนดไว้ในระหว่าง กระบวนการผลิต หรืออาจไม่เคยมีแบบจำลอง CAD มาก่อน เทคโนโลยีการสแกน 3 มิติ และ Geomagic Design X ช่วย ให้ผู้ผลิตมีอิสระ และความยืดหยุ่นในการแยกพารามิเตอร์ การออกแบบจากส่วนใดๆ ของความเป็นจริงรวมถึง คุณสมบัติปริซึม และพื้นผิวอิสระ โมเดล CAD ที่สร้างขึ้นใน Geomagic Design X นั้น เป็นพารามิเตอร์ที่สมบูรณ์ ดังนั้น ้นักออกแบบ และวิศวกรจึงสามารถปรับเปลี่ยนพารามิเตอร์ การออกแบบของความเป็นจริงเพื่อสร้างแบบจำลองที่ สมบูรณ์แบบสำหรับการผลิตจำนวนมากภายใน Geomagic Design X ในระบบ CAD แบบดาวน์สตรีม

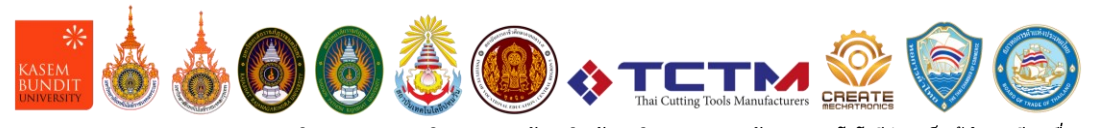

เครื่องมืออัจฉริยะสำหรับการแยกพารามิเตอร์การออกแบบ จากข้อมูลการสแกน 3 มิติ เป็นผู้ช่วยออกแบบใหม่ ออกแบบ ใหม่ภายในความคลาดเคลื่อน ที่ผู้ใช้กำหนดเอง Accuracy Analyzer ™ ระบุ และจัดตำแหน่งข้อมูลสแกน 3 มิติอย่างชาญ ฉลาดไปยังระบบพิกัดที่ออกแบบในอุดมคติAlign Wizard ™ ลดเวลาในการออกแบบโดยใช้ข้อมูลการสแกน 3 มิติเป็น พื้นฐานการออกแบบ ใช้ข้อมูลผลลัพธ์ที่มีการสร้าง แบบจำลองเหมือนเดิมใน CAD, CAM และ CAE จัดเก็บ ข้อมูลการสร้างแบบจำลอง และการจัดการพารามิเตอร์ ฟังก์ชันตาข่ายพื้นผิวอิสระ และฟังก์ชันการสร้างแบบจำลอง ลูกผสมของแข็งพารามิเตอร์ เวิร์กโฟลว์การสร้างแบบจำลอง ที่มั่นคง และพื้นผิวมาตรฐาน เช่น Extrude, Round, Revolve, Sweep และ Loft อัปเดต โมเดล CAD ที่มีอยู่ เพื่อสะท้อนการเปลี่ยนแปลงในส่วนที่สร้างขึ้น CAD to Scan การทำงานร่วมกันอย่างราบรื่นพร้อมข้อมูลการสร้าง แบบจำลองที่สมบูรณ์ไปยังโปรแกรม CAD อื่นๆ

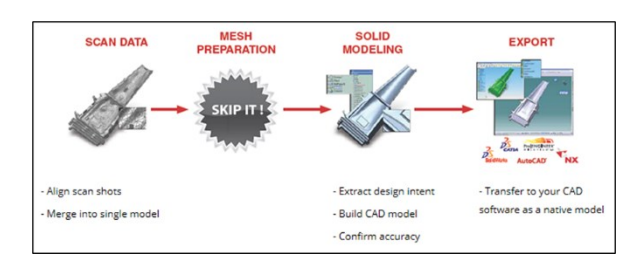

**ภาพที่ 2** Scan to CAD [3]

#### 2.2งานวิจัยที่เกี่ยวข้อง

Marek Miłosz, Jerzy Montusiewicz แ ละค ณะ [9] ได้ศึกษาการสำรวจทางวิทยาศาสตร์เสมือนจริงสำหรับการ สแกนวัตถุพิพิธภัณฑ์ 3 มิติในช่วง COVID-19 วิธีการ และ กรณีศึกษา การระบาดใหญ่ของ COVID-19 ได้เปลี่ยนวิธีการ ทำงาน และการใช้ชีวิตไปทั่วโลกน่าเสียดายที่อิทธิพลต่อการ กระทำระหว่างการสำรวจทางวิทยาศาสตร์ต้องได้รับการ ประเมินว่าเป็นเชิงลบ ข้อจำกัดที่จำกัดความสามารถในการ เดินทางรอบโลกอย่างมากทำให้การดำเนินโครงการ และการ ริเริ่มของสถาบันต่างๆ หยุดนิ่ง ซึ่งส่งผลกระทบต่อโดเมน มรดกทางวัฒนธรรมเช่นกัน บทความนี้นำเสนอวิธีการ หลีกเลี่ยงข้อจำกัด การเดินทางชั่วคราวโดยการจัดการสำรวจ ทางวิทยาศาสตร์เสมือนจริง โครงการเส้นทางสายไหม 3 มิติ และการปรับเปลี่ยนที่บังคับใช้โดยสถานการณ์การระบาด ใหญ่ ถูกใช้เป็นกรณีศึกษา (1) วิธีการจัดระเบียบการสำรวจ ทางวิทยาศาสตร์เสมือนไปยังวัตถุการสแกน 3 มิติของมรดก ทางวัฒนธรรม (2) วิธีการดำเนินการ และผลลัพธ์ นิทรรศการ เสมือนจริงของงานสแกน 3 มิติ โดย Haydar Boturov ช่างปั้น ดินเผาจากอุซเบกิสถาน วิธีการนี้ได้รับการพิสูจน์แล้วว่า ประสบความสำเร็จในทางปฏิบัติ และอาจนำไปใช้ใน โครงการอื่นๆ ที่ได้รับผลกระทบจากข้อจำกัดการเดินทาง ที่รุนแรงระหว่างประเทศต่างๆ

Georgios Tzortzinis, Chengbo Ai และคณะ [10] ศึกษา การใช้การสแกนด้วยเลเซอร์ 3 มิติเพื่อประเมินความสามารถ ของคานสะพานเหล็กที่สึกกร่อน การทดลอง การคำนวณ และโซลูชัน การวิเคราะห์ บทความนี้สำรวจการใช้การสแกน ด้วยเลเซอร์สามมิติ (3D) เพื่อประเมินคานสะพานเหล็ก ที่เสื่อมสภาพเนื่องจากการกัดกร่อน ในขั้นต้นมีการสแกน ลำแสงที่สึกกร่อนตามธรรมชาติจากสะพาน ที่เลิกใช้งานแล้ว ใน MA ในห้องปฏิบัติการ และได้พัฒนาแผนที่เส้นชั้นความ สูงสำหรับการทำแผนที่วัสดุที่เหลือของชิ้นส่วนที่สึกกร่อน รูปทรงจะถูกนำไปเปรียบเทียบกับการวัดความหนาที่ได้จาก เครื่องวัดความหนาแบบอัลตราโซนิก และผลที่ได้จะ ตรวจสอบประสิทธิภาพของการสแกน 3 มิติว่าเป็นเทคโนโลยี ที่มีศักยภาพสำหรับการตรวจสอบสะพาน จากนั้นในระยะที่ สอง การทดสอบทดลองของคานที่สึกกร่อนจะได้รับความจุ และโหมดของความล้มเหลวสุดท้าย ในส่วนสุดท้ายของ บทความ ข้อมูลการสแกน 3 มิติจะถูกรวมเข้าด้วยกันผ่าน ขั้นตอนอัตโนมัติที่มีการวิเคราะห์องค์ประกอบ ไฟไนต์ และ บทวิเคราะห์เพื่อตรวจสอบว่าการสแกน 3 มิติสามารถแจ้ง เครื่องมือทั้งสองนี้ได้อย่างสมเหตุสมผลสำหรับการคาดการณ์ ความจุที่แม่นยำ หรือไม่ ผลลัพธ์ให้ข้อตกลงที่ดีระหว่างโหลด ความล้มเหลวจากการทดลอง และที่คาดการณ์ไว้ ปูทาง สำหรับโปรโตคอลการตรวจสอบที่มีประสิทธิภาพปลอดภัย และประหยัดเวลามากขึ้น

Xiao Chen, Guoxiang Liu และคณะ [11] ศึกษาระบบ ตรวจจับอัตโนมัติพร้อมการสแกน 3 มิติ และเทคโนโลยี หุ่นยนต์สำหรับตรวจจับขนาดพื้นผิวของแผ่นพื้นราง แผ่นพื้น รางเป็นส่วนประกอบหลักในรางรถไฟความเร็วสูง และ

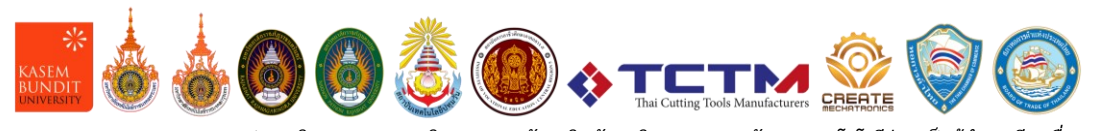

จำเป็นต้องตรวจจับการเบี่ยงเบนขนาดพื้นผิวของแผ่นพื้น ราง ที่ผลิตขึ้นเป็นคอนกรีตสำเร็จรูป วิธีการตรวจจับแบบ ดั้งเดิม ที่ใช้ในการวัดแผ่นพื้นแบบติดตามนั้นใช้เวลานาน และ มีค่าใช้จ่ายสูง เพื่อทำลายข้อจำกัดเหล่านี้ จึงได้จัดทำเวิร์ก โฟลว์การออกแบบที่ใช้หลายเครื่องมือเพื่อตรวจจับการ เบี่ยงเบนมิติพื้นผิวของแผ่นพื้นราง เพื่อตรวจสอบความเป็นไป ได้ของ เวิร์กโฟลว์ที่เสนอ กรณีศึกษาได้ประเมินระบบการ ตรวจจับอัตโนมัติด้วยการสแกน 3 มิติ และเทคโนโลยีหุ่นยนต์ สำหรับการตรวจจับแผ่นพื้นราง ผลการทดลองแสดงให้เห็นว่า ระบบที่เสนอสามารถตรวจจับแผ่นพื้นรางได้อย่างมี ประสิทธิภาพ เสถียร และแม่นยำ ซึ่งสะท้อนถึงศักยภาพการใช้ งานของระบบในการตรวจจับส่วนเบี่ยงเบนมิติพื้นผิวของแผ่น พื้นราง นอกจากนี้ ระบบตรวจจับอัตโนมัติยังสามารถขยายไป ยังอุตสาหกรรมต่างๆ ได้อย่างสะดวก เพื่อควบคุมการเบี่ยงเบน ขนาดพื้นผิวของส่วนประกอบซีเมนต์สำเร็จรูปที่หลากหลาย

จากการศึกษางานวิจัยที่เกี่ยวข้องแสดงให้เห็นว่าข้อมูล งานวิจัยที่เกี่ยวข้องกับงานวิศวกรรมย้อนกลับยังขาดงานวิจัย ที่แสดงถึงกระบวนการการสร้าง CAD File เพื่อเป็นประโยชน์ ต่ออุตสาหกรรมการผลิต และบุคคลที่สนใจในงานด้าน วิศวกรรมย้อนกลับ

2.3ขั้นตอนการดำเนินงาน

ขั้นตอนการดำเนินงานวิจัย ขั้นตอนที่ 1 ทำความสะอาด ชิ้นงานให้สะอาด ปราศจากคลาบน้ำมัน ขั้นตอนที่ 2 นำ แม่พิมพ์ที่แตกหักมาต่อกัน ขั้นตอนที่ 3 พ่นสเปรย์แป้ง (Developer) ให้ทั่วทั้งชิ้นงาน ดังภาพที่ 3 เนื่องจากชิ้นงานมี ความมันเงาสะท้อนแสง

ขั้นตอนที่ 4 ติดจุดอ้างอิง (Poin Target) บนชิ้นงาน ดังภาพที่ 4 ขั้นตอน 5 สแกนชิ้นงานแม่พิมพ์ที่แตกหัก ดังภาพที่ 5 โดยมี โปรแกรม VXelement ในการประมวลผล ขั้นตอนที่ 6 ตรวจสอบพื้นผิวที่ได้จากงานสแกน สแกนติดครบทุนส่วน หรือไม่ ดังภาพที่ 6

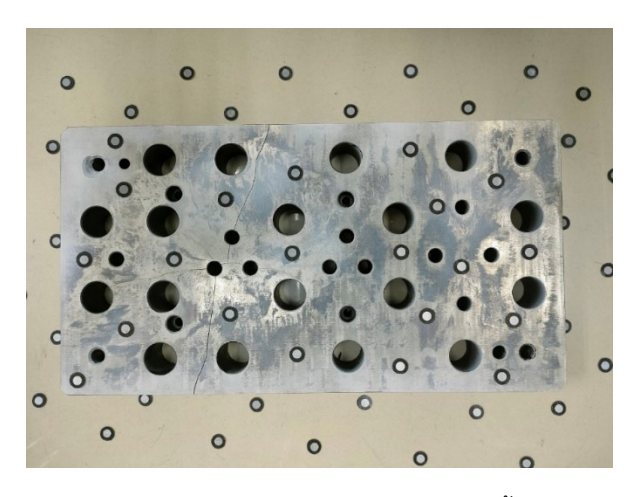

**ภาพที่ 4**การติดจุดอ้างอิง (Poin Target) บนชิ้นงาน

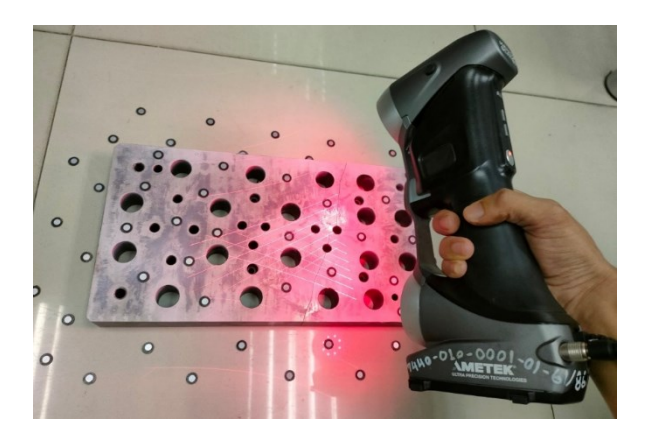

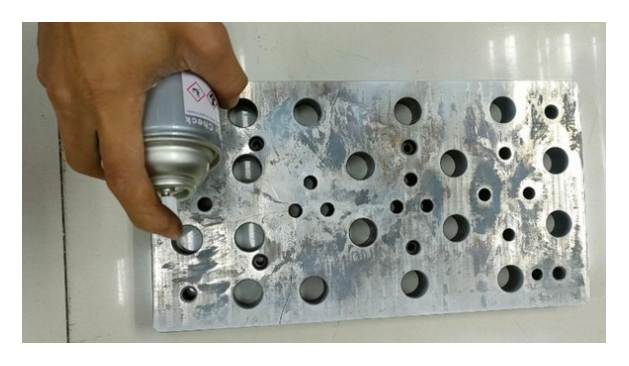

**ภาพที่ 3** พ่นสเปรย์แป้ง (Developer)ลงบนชิ้นงาน

**ภาพที่ 5**การสแกนชิ้นงาน

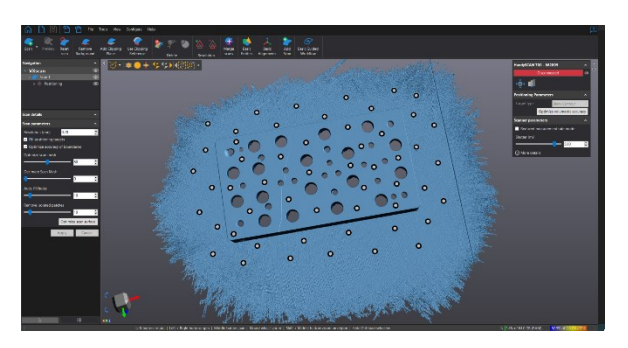

**ภาพที่ 6** ตรวจสอบความสมบูรณ์ของพื้นผิว

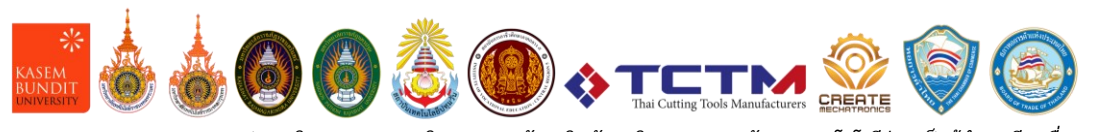

ขั้นตอนที่ 7 ส่งออก (Export) ไฟล์ชิ้นงานเป็นนามสกุล .stl ขั้นตอนที่ 8 นำไฟล์ .stl ที่ได้จากงานสแกนเข้าสู่โปรแกรม Geomagic Design X ดังภาพที่ 7 ขั้นตอนที่ 9 ตกแต่งผิว ขั้นต้นด้วยคำสั่ง Healing Wizard ขั้นตอนที่ 10 ใช้คำสั่ง Optimize Mesh เพื่อปรับพื้นผิวตาข่ายให้เหมาะสมสำหรับ แอปพลิเคชัน เช่น CAE หรือ Auto Surface ขั้นตอนที่ 11 ใช้คำสั่ง Enhance Shape เพื่อปรับปรุงคุณภาพตาข่ายโดย การลับมุม และทำให้พื้นที่เรียบ หรือโค้งมนเรียบ ขั้นตอนที่ 12 ใช้คำสั่ง Auto Segment เพื่อจำแนกตาข่ายตามพื้นที่ทาง เรขาคณิตเป็นสีต่างๆ โดยอัตโนมัติตามความโค้ง และคุณสมบัติ ข้อมูลการสแกน ขั้นตอนที่ 13 ใช้คำสั่ง Interactive Alignment เพื่อจัดตำแหน่งอ้างอิงชิ้นงาน โดยการเลือกจุด พื้นผิว ขั้นตอนที่ 14 ใช้คำสั่ง Sketch และกำหนดระนาบหา ตำแหน่งเส้นที่ใช้อ้างอิงในการสร้างแบบ ขั้นตอนที่ 15 สร้างแบบโดยใช้คำสั่งการสร้างเส้นของโปรแกรมให้ตรงตามเส้น ที่ได้จากงานสแกน ดังภาพที่ 8 ขั้นตอนที่ 16 สร้างรูปร่างใหม่ โดยใช้คำสั่ง Extrude เพื่อให้ได้เนื้อ Solid นำไปใช้สร้างชิ้นงาน หรือกำหนดแบบ ดังภาพที่ 9 ขั้นตอนที่ 17 ส่งออก Export ไฟล์ชิ้นงานเป็นนามสกุล .STEP ชั้นตอนที่ 18 กำหนดจุดชิ้นงาน เพื่อตรวจสอบดังภาพที่ 10 ขั้นตอนที่ 19 วิเคราะห์ผลด้วย โปรแกรม Geomagic Control X ดังภาพที่ 11

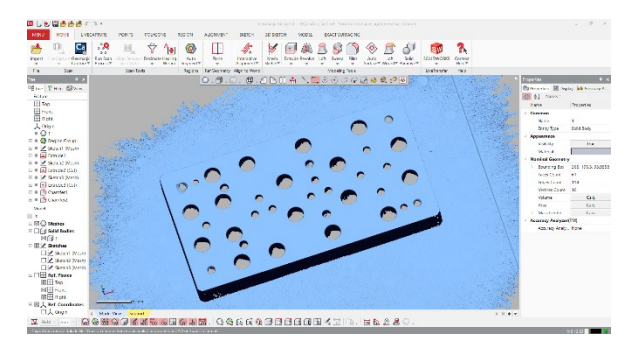

**ภาพที่ 7** ไฟล์ .stl ที่ได้จากงานสแกน 3 มิติ นำเข้าสู่ โปรแกรม Geomagic Design X

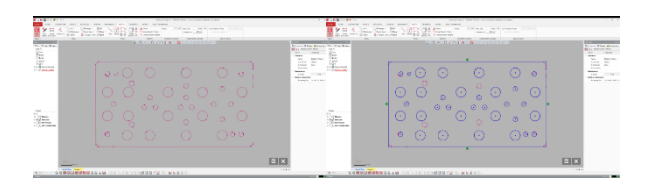

**ภาพที่ 8** การสร้างเส้นให้ตรงตามเส้นที่ได้จากงานสแกน

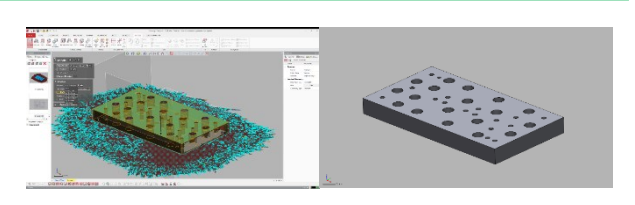

**ภาพที่ 9** ใช้คำสั่ง Extrude เพื่อให้ได้เนื้อ Solid

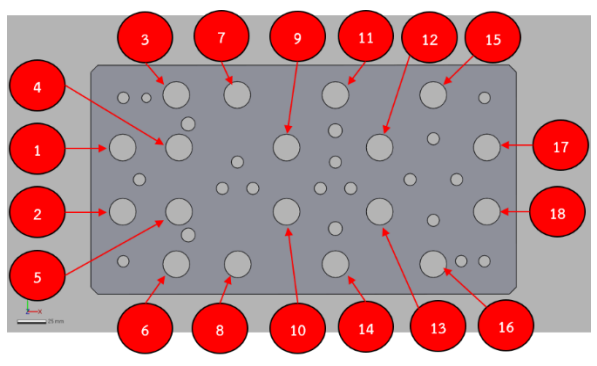

**ภาพที่ 10** ตำแหน่งทดสอบความถูกต้องรู

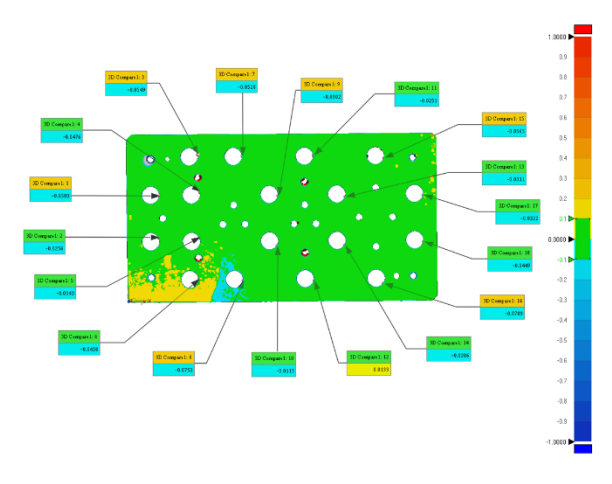

**ภาพที่ 11** วิเคราะห์ผลด้วยโปรแกรม Geomagic Control X

### **3. ผลการวิจัย (Results)**

จากการทดสอบสร้าง CAD แม่พิมพ์ดายขึ้นรูปที่แตกหัก โดยใช้เทคโนโลยีสแกน 3 มิติ ผู้ทำจัดทำพบว่าไม่สามารถ กำหนดตำแหน่งของรูให้เป็นตัวเลขกลมได้ ยังคงต้องใช้ ตำแหน่งเดิมที่ได้จากไฟล์สแกนในรูปแบบจุดทศนิยม จึงได้ ค่าที่ตรง และอยู่ในค่าความเผื่อที่ผู้จัดทำกำหนดคือ ±0.1 มิลลิเมตร แต่ขนาดของรู้นั้นผู้จัดทำสร้างขึ้นให้สอดคล้องกับ ค่ารัศมีความเป็นจริงที่สามารถสร้างรู้ได้ โดยปรับเปลี่ยนให้ เป็นตัวเลขกลม เพราะไฟล์สแกน 3 มิติ อาจมีข้อผิดพลาดอัน เนื่องมาจากการสะท้อนของแสง, สเปรย์แป้ง, คลาบน้ำมัน

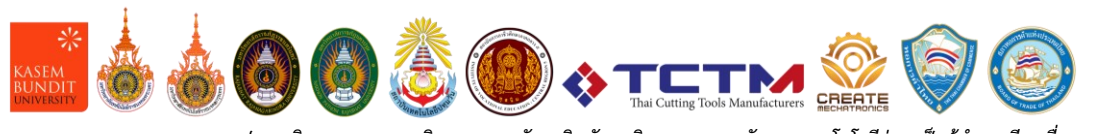

จากจุดที่ทำความสะอาดไม่ดี หรือเข้าไม่ถึง และอื่นๆ ผลที่ได้ จากการใช้เทคโนโลยีสแกน 3 มิติ สร้าง CAD แม่พิมพ์ดาย ขึ้นรูปที่แตกหัก นั้นได้เป็นไฟล์โมเดล 3 มิติ ที่อยู่ในลักษณะ Solid ดังภาพที่ 12 สามารถแปลงเป็นไฟล์มาตรฐาน เช่น IGES, STEP, DWG, .stl และอื่นๆ ที่สามารถเปิดได้ใน โปรแกรม CAD ทั่วไป เช่น Solidwork, Unigraphics Pro/Engineering เป็นต้น

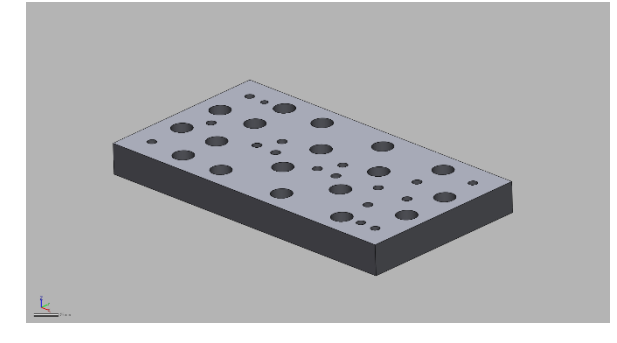

**ภาพที่ 12** โมเดลแม่พิมพ์ดายที่แตกหัก 3 มิติ

จาก CAD ที่ได้ผู้จัดทำได้ทำการทดสอบหาค่าระยะห่าง ระหว่างพื้นผิว (3D Compare) ระหว่างไฟล์สแกนแม่พิมพ์ที่ แตกหักกับโมเดลแม่พิมพ์ 3 มิติที่สร้างขึ้นใหม่ โดยใช้ โปรแกรม Geomagic Control X กำหนดค่าพิกัดความเผื่อ ที่ ±0.1 โดยทดสอบตามจุดทดสอบรูดังภาพที่ 10 ได้ผลการ ทดสอบดังตารางที่ 1 และเมื่อนำผลที่ได้นำไปเปรียบเทียบกับ ขนาดของชิ้นงานทดสอบพบว่า CAD File ที่สร้างขึ้น ใน ตำแหน่งทดสอบมีขนาดเล็กกว่าขนาดจริงแต่ไม่เกิน ค่า พิกัดความเผื่อที่ยอมรับ ดังแสดงในภาพที่ 13

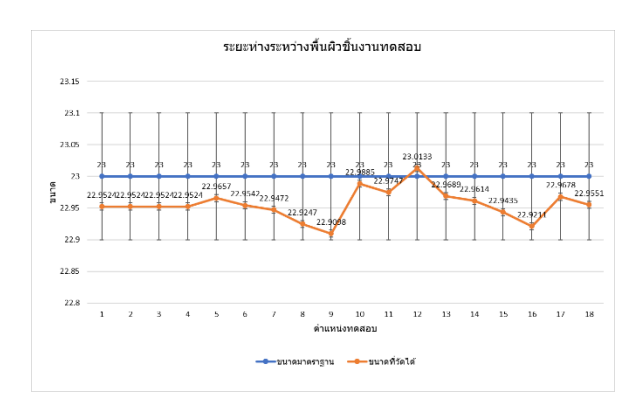

**ภาพที่ 13** กราฟเปรียบเทียบระยะห่างระหว่างพื้นผิวชิ้นงาน ทดสอบ

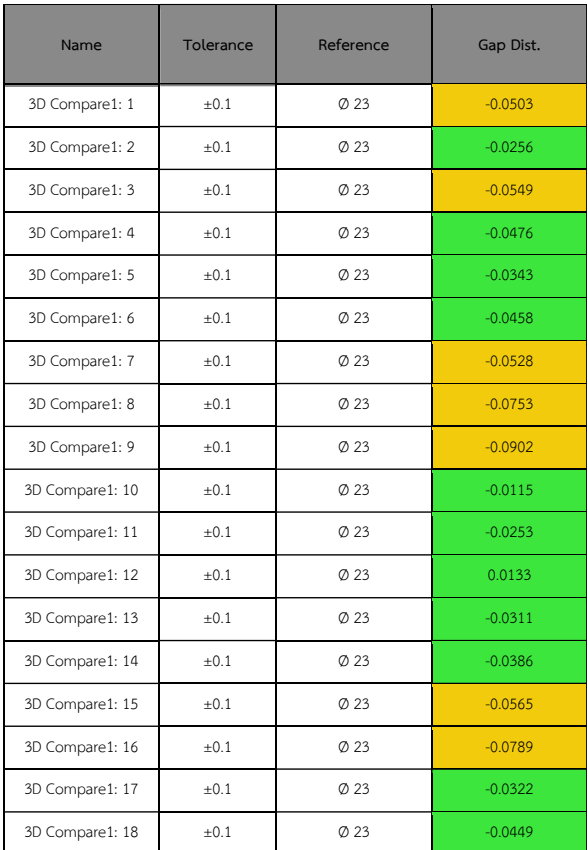

**ตารางที่ 1** ผลการทดสอบระยะห่างระหว่างพื้นผิว

จากข้อมูลโมเดล CAD สามารถนำไปสร้างชิ้นงานใหม่ หรือกำหนดขนาด เพื่อใช้ในการสร้างแม่พิมพ์ครั้งต่อไปเมื่อ เกิดความเสียหายที่ไม่สามารถซ่อมได้ และเมื่อต้องการ ปรับเปลี่ยนแก้ไขโมเดลเพื่อสร้างชิ้นงานให้ทันสมัย

#### **4. สรุปผล (Conclusion)**

จากการทดลองสแกนชิ้นงานแม่พิมพ์ที่แตกหักโดยใช้ เทคโนโลยีสแกน 3 มิติ เพื่อใช้หลักการวิศวกรรมย้อนกลับ แม่พิมพ์ดายที่แตกหัก ร่วมกับโปรแกรม Geomagic Design X พบว่าสามารถสร้าง CAD โมเดล 3 มิติ ได้ตรงตามต้นแบบ นำไปใช้สร้างแม่พิมพ์ขึ้นใหม่ได้ และยังสามารถพัฒนาแบบจาก เดิมเพื่อให้ทันสมัยมากยิ่งขึ้น ในการตรวจสอบความแม่นยำใน การสร้างโมเดลใหม่โดยใช้ไฟล์จากการสแกน 3 มิติ ได้ ตรวจสอบโดยโปรแกรม Geomagic Control X พบว่าค่าที่ได้ ไม่เกินค่าพิกัดความเผื่อ ±0.1 มิลลิเมตร

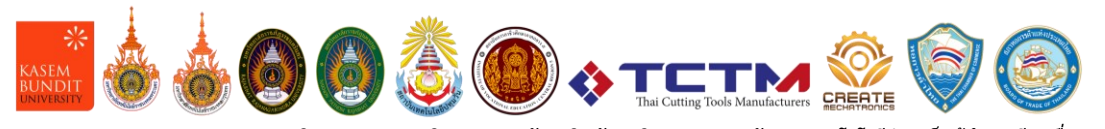

#### **5. กิติกรรมประกาศ (Acknowledgements)**

ผู้จัดทำขอขอบคุณสาขาวิชาวิศวกรรมอุตสาหการ คณะ วิศวกรรมศาสตร์มหาวิทยาลัยเทคโนโลยีราชมงคลกรุงเทพ ที่สนับสนุนเครื่องมือ สถานที่ การทำวิจัย และบริษัท ดิจิเกท เทคโนโลยี (ประเทศไทย) จำกัด ที่ให้ข้อมูล และคำปรึกษา จนทำให้งานวิจัยสำเร็จลุล่วงลงได้

#### **6. เอกสารอ้างอิง (References)**

- [1] โครงการพัฒนาอุตสาหกรรมแม่พิมพ์. (2550). ชุดสื่อการ สอนวิชา การออกแบบแม่พิมพ์โลหะ. สถาบันไทย-เยอรมัน.
- [2] การบำรุงรักษาแม่พิมพ์. (24 ตุลาคม 2560). http://th.glovesmachine.com/info/maintenanceof-mould-21842387.html
- [3] ความผิดพลาด (Error) และความหมายของการวัด. https://www.chi.co.th/article/article-1181/
- [4] เหตุผลสำคัญที่ผู้ทำงานด้านการตรวจสอบคุณภาพ ผลิตภัณฑ์ควรเปลี่ยนมาใช้เทคโนโลยี 3D Scanning. https://www.applicadthai.com/articles/ 5 เหตุผล สำคัญที่ผู้ทำงานด้านตรวจสอบคุณภาพผลิตภัณฑ์ควร เปลี่ยนมาใช้เทคโนโลยี-3d-scanning/
- [5] Metro SOLIDWORKS. (12 ม.ค. 2561). SOLIDWORKS Tips&Tricks : Import File จาก 3D scan และ Reduction Mesh [Video]. youTube. https://www.youtube.com/watch?v=8ulnQjLGjHM
- [6] สมบูรณ์ โอตรวรรณะ. (2560). การนำเทคโนโลยีการ พิมพ์สามมิติมาใช้ในอุตสาหกรรมการผลิต. กรุงเทพฯ: ศูนย์เทคโนโลยีโลหะและวัสดุแห่งชาติ.
- [7] ณรงค์ พิทักษ์ทรัพย์สิน. (2550). วิศวกรรมย้อนรอย. (พิมพ์ครั้งที่ 1). กรุงเทพฯ: ศูนย์เทคโนโลยีโลหะและวัสดุ แห่งชาติ.
- [8] 3D Systems. (2562). คู่มือ Geomagic Design X.
- [9] Marek Miłosz, Jerzy Montusiewicz, Jacek Kęsik, Kamil Żyła, Elżbieta Miłosz, Rahim Kayumov, Nodir Anvarov (2022). Virtual scientific expedition for 3 D scanning of museum artifacts in the COVID-19 period – The methodology and case study. [doi.org/10.1016/j.daach.2022.e00230](https://doi.org/10.1016/j.daach.2022.e00230)
- [10] Georgios Tzortzinis,Chengbo Ai,Sergio F. Breña, Simos Gerasimidis. (2022). Using 3D laser scanning for estimating the capacity of corroded steel bridge girders: Experiments, computations and analyticalsolutions. [doi.org/10.1016/j.engstruct.2022.](https://doi.org/10.1016/j.engstruct.2022.114407) [114407](https://doi.org/10.1016/j.engstruct.2022.114407)
- [11] Xiao Chen, Guoxiang Liu, Zhuang Chen, Yuan Li, Chao Luo, Baolin Luo, Xianzhou Zhanga. (2022). Automatic detection system with 3 D scanning and robot technology for detecting surface dimension of the track slabs. [doi.org/10.1016/](https://doi.org/10.1016/j.autcon.2022.104525) [j.autcon.2022.104525](https://doi.org/10.1016/j.autcon.2022.104525)